# **Intel Pentium<sup>®</sup> II<br>OverDrive® Processor**

erdrive

beu

**Installation Manual** 

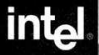

games

Les informations de ce manuel sont fournies en relation avec des produits Intel. Aucune licence, expresse ou implicite, par estoppel ou autre, sur des droits de propriété intellectuelle n'est accordée par ce manuel. Excepté dans le cadre de la Garantie de Intel limitée à trois ans pour ce produit, Intel décline toute responsabilité quelle qu'elle soit et nie toute garantie expresse ou implicite, relative à la vente et/ou l'utilisation de produits Intel y compris la responsabilité ou les garanties concernant l'adaptation à un usage particulier, la qualité loyale et marchande, ou la violation de tout brevet, copyright ou autre droit de propriété intellectuelle. Les produits Intel ne sont pas destinés à être utilisés dans des applications médicales, de secourisme ou de maintien en vie. Intel peut modifier des spécifications et descriptifs de produit à tout moment, sans préavis.

Le processeur OverDrive® Pentium® II peut comporter des défauts de conception ou des erreurs connues sous le terme d'errata pouvant faire en sorte que le produit s'écarte des spécifications données. La liste des errata connues est disponible sur demande.

> Copyright © 1998 Intel Corporation. Tous droits réservés. Intel Corporation 5200 N.E. Elam Young Parkway, Hillsboro, OR 97124-6497, USA

Intel Corporation décline toute responsabilité quant aux erreurs ou omissions éventuelles de ce manuel, et ne s'engage aucunement à en mettre à jour les informations.

\*Les autres marques et noms appartiennent à leur propriétaire respectif.

**Première édition Mai 1998**

**Référence : 696766-001**

# **Table des matières**

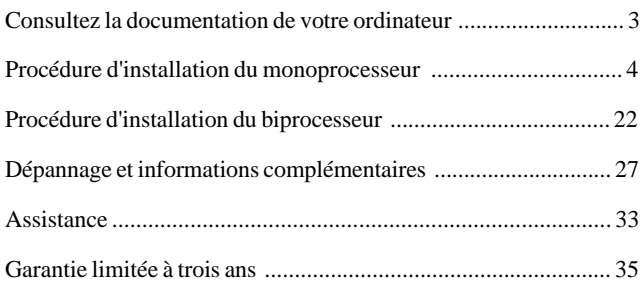

### **Explication des symboles utilisés dans ce manuel :**

Ce symbole indique une REMARQUE. Les remarques revêtent un intérêt particulier et se rapportent à la rubrique ou à la procédure que vous lisez. Elles servent généralement à expliciter ou à développer le contenu du texte.

Ce symbole est synonyme d'ATTENTION ou d'AVERTISSEMENT lorsque certaines opérations ou situations peuvent s'avérer dangereuses pour vous ou votre équipement. Pour votre sécurité et pour protéger votre équipement, lisez et observez toutes les mises en garde et les avertissements.

## **Consultez la documentation de votre ordinateur**

Vérifiez tout d'abord dans la documentation de votre ordinateur s'il existe une rubrique consacrée à l'installation d'un matériel de mise à niveau tel que le processeur OverDrive® Pentium® II. Si tel est le cas, suivez les instructions fournies, en utilisant ce manuel pour obtenir des informations complémentaires.

## **Etape 1 — Lancez le programme de diagnostic**

Avant d'installer le processeur OverDrive® Pentium® II, lancez le programme de diagnostic fourni sur disquette afin de vérifier le bon fonctionnement de votre PC. Ce programme met également à jour Windows\* 95 afin d'améliorer les performances multimédia lors de l'exécution de logiciels écrits pour la technologie MMX™ Intel.

Pour lancer le programme de diagnostic (exigeant Windows 95 ou<br>Windows NT<sup>\*</sup> 3.5.1 ou ultérieure) Windows NT\* 3.5.1 ou ultérieure) :

- 1. Insérez la disquette de diagnostic du processeur OverDrive Pentium II dans le lecteur A.
- 2. Sélectionnez *Fichier* (pour Windows NT 3.5.1) ou *Démarrer* (pour Windows 95 ou Windows NT 4.0 ou ultérieure).
- 3. Choisissez *Exécuter*.
- 4. Tapez *a:\diag* et cliquez sur *OK*, attendez que le menu s'affiche et sélectionnez l'option d'exécution des diagnostics *(Run Diagnostics)*.

Une fois les diagnostics effectués, passez à l'étape 2 du processus d'installation. N'oubliez pas d'exécuter de nouveau le programme de diagnostic après l'installation du processeur OverDrive Pentium II afin de vérifier le bon fonctionnement du nouveau processeur.

Si vous rencontrez des problèmes après avoir installé le processeur OverDrive Pentium II, contactez le service d'assistance clients Intel pour obtenir plus d'informations. (Voir la rubrique "Assistance" à la page 33.)

#### **Etape 2 — Reliez-vous à la terre**

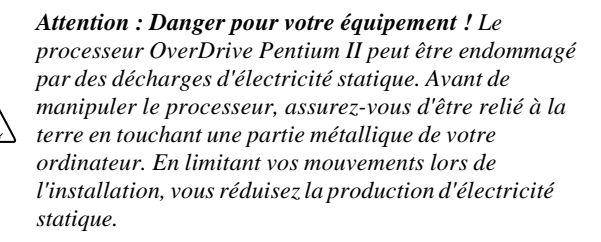

Pour éviter l'endommagement du processeur OverDrive Pentium II et de votre ordinateur, déchargez-vous de l'électricité statique dont vous êtes porteur en touchant les panneaux métalliques arrière ou latéraux du boîtier de votre ordinateur.

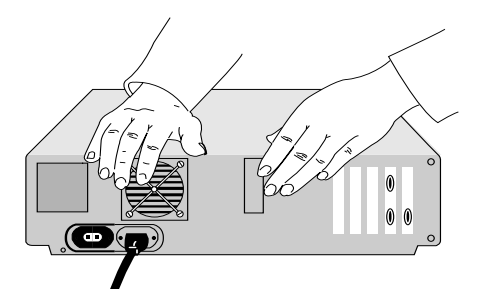

### **Etape 3 — Débranchez l'ordinateur et retirez le capot**

Eteignez l'ordinateur ainsi que tous les équipements qui y sont reliés (écran ou imprimante, par exemple), débranchez le cordon d'alimentation, et retirez le capot.

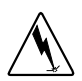

*Avertissement : Ne vous brûlez pas ! Bon nombre de composants peuvent chauffer suffisamment pour provoquer de légères brûlures. Après avoir coupé l'alimentation, attendez au moins 15 minutes avant de manipuler une pièce quelconque.*

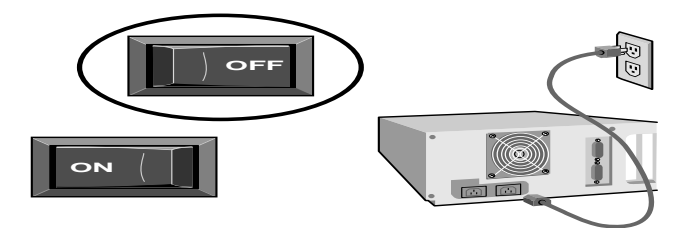

## **Etape 4 — Localisez le processeur Pentium® Pro de votre ordinateur**

Localisez le processeur Pentium Pro dans l'ordinateur. Dans la plupart des cas, il se présente ainsi :

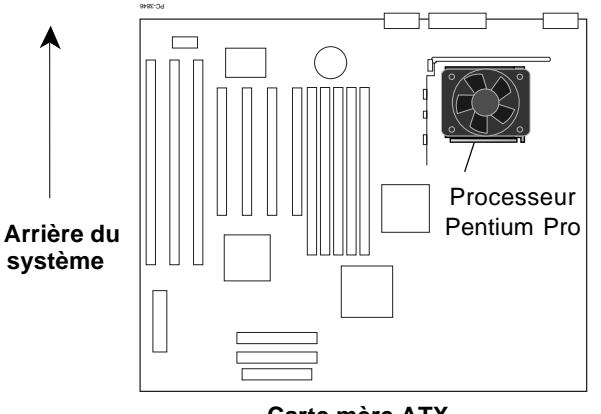

**Carte mère ATX**

Francais

Dans certains systèmes, le processeur Pentium Pro peut être en partie dissimulé par l'alimentation, les cartes, ou les supports de montage du lecteur de disquette ou du disque dur. Il peut s'avérer nécessaire de retirer des cartes ou des lecteurs pour accéder au support du processeur. Pour savoir comment retirer ces éléments, consultez la documentation de votre système.

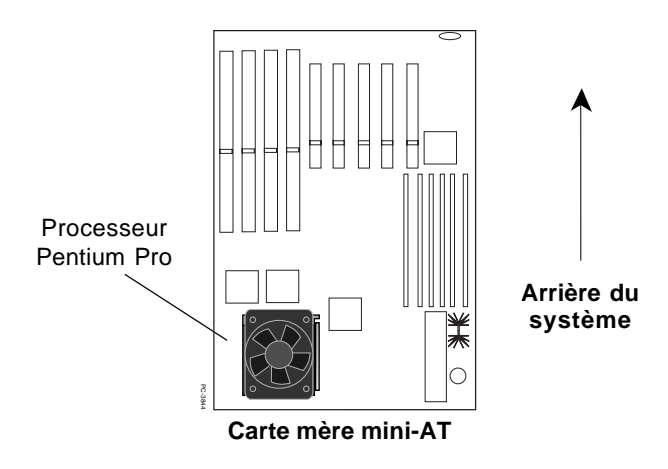

Vous trouverez un dissipateur thermique passif (pouvant être fixé par une attache) ou un dissipateur thermique relié à un câble d'alimentation sur votre processeur Pentium Pro.

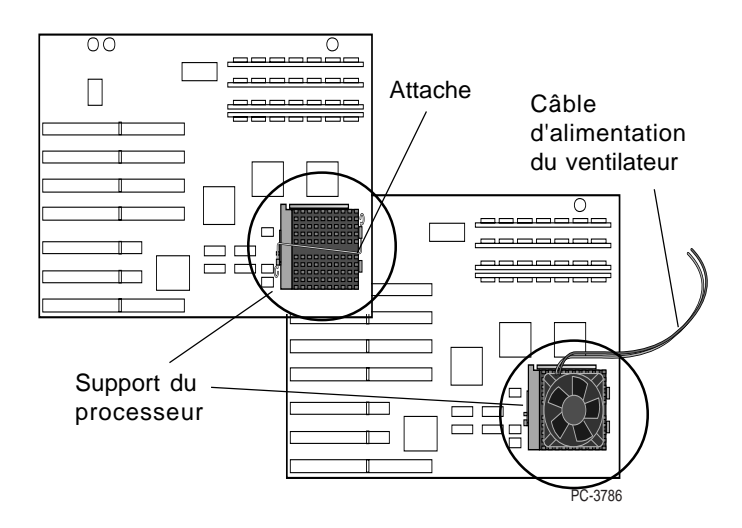

**Step 4—Find the computer's Pentium** La documentation de votre ordinateur peut vous aider à localiser le **processor.** processeur. Si vous n'y parvenez pas, demandez l'assistance de votre fournisseur ou du fabricant de votre ordinateur.

### **Etape 5 — Déterminez le type de support**

*Sur certains ordinateurs, il existe un deuxième support libre à côté du processeur. Pour plus d'informations sur la procédure d'installation dans ce cas de figure, reportezvous à la rubrique sur le mode biprocesseur à la page 22.*

Une fois le processeur localisé, examinez le support pour en déterminer le type. Il en existe deux :

1) Un support disposant d'un levier de verrouillage et de déverrouillage appelé support ZIF (*zero insertion force*).

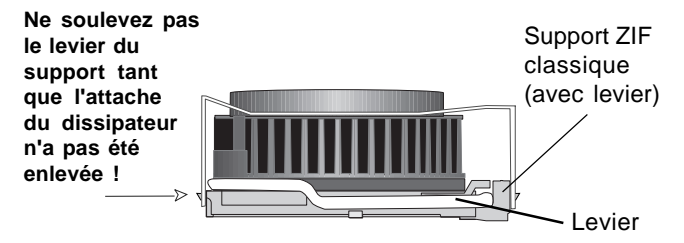

2) Un support sans levier est appelé support LIF (*low insertion force*).

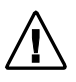

*Avertissement : Danger pour votre équipement ! Le processeur OverDrive Pentium II est incompatible avec un support LIF. Le processeur sera endommagé si vous tentez de l'installer dans ce support !*

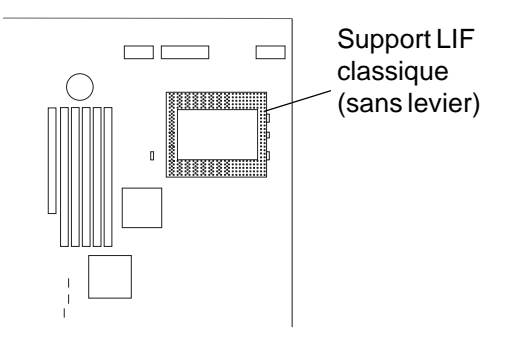

• Si votre ordinateur possède un câble d'alimentation relié au dissipateur thermique du processeur Pentium Pro, passez à l'étape 6. Si le dissipateur thermique est fixé par une attache, passez à l'étape 7. Sinon, passez directement à l'étape 8.

## **Etape 6 — Débranchez le câble d'alimentation du ventilateur**

Le câble d'alimentation du ventilateur peut être relié à l'alimentation de votre ordinateur ou à un connecteur de la carte mère. S'il passe d'autres câbles, écartez-les soigneusement afin qu'ils ne touchent pas les composants de l'ordinateur. Débranchez ensuite avec soin le câble d'alimentation du dissipateur thermique de la source d'alimentation de l'ordinateur ou détachez-le du connecteur de la carte mère.

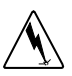

Le ventilateur, son câble et l'attache ne sont pas nécessaires à l'installation du nouveau processeur OverDrive. Après les avoir retirées, gardez ces pièces avec votre processeur Pentium Pro.

Si votre système utilise un programme, tel que *LANDesk® Client Manager* de Intel, pour contrôler le fonctionnement du ventilateur de processeur, le processeur OverDrive Pentium II peut ne pas être compatible avec cette fonction. Pour plus d'informations, reportezvous à la rubrique *Assistance* à la page 33.

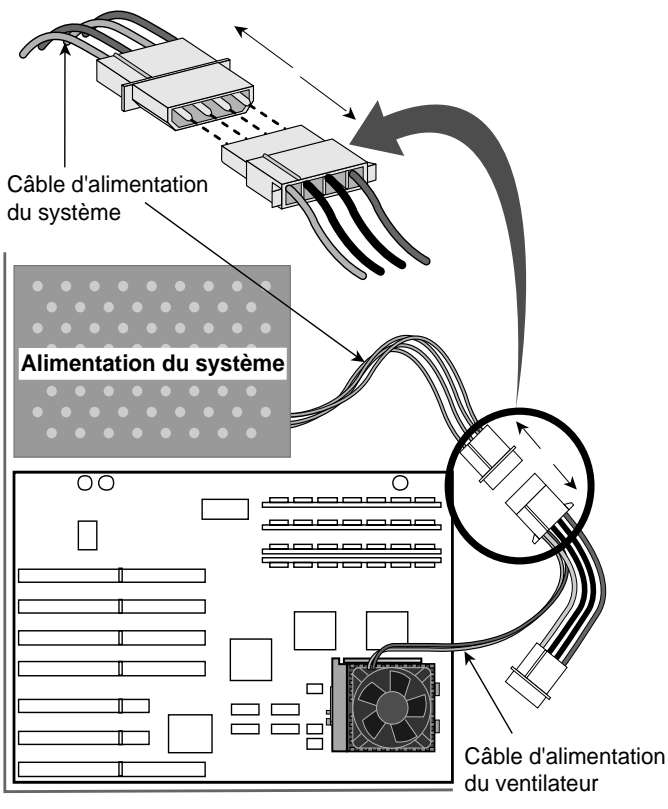

PC-3843N

Francais

## **Etape 7 — Libérez l'attache du dissipateur thermique**

Si le processeur ne comporte aucune attache, passez à l'étape 8. Si le dissipateur thermique est fixé au support, libérez l'attache en l'appuyant vers le bas et en la dégageant de la patte du support, comme indiqué dans les illustrations suivantes. Veillez à garder votre main au-dessus de l'attache pour la retenir.

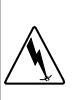

*Avertissement : Vous devez faire très attention en retirant l'attache du processeur. Elle peut subir une pression importante et provoquer des blessures ou endommager le système si vous ne la retirez pas avec soin.*

**L'attache du dissipateur thermique entoure le ventilateur et se fixe sur les pattes du support. Retirez le ventilateur et les ailettes du dissipateur en une seule pièce. Veillez à ne pas casser les pattes du support.**

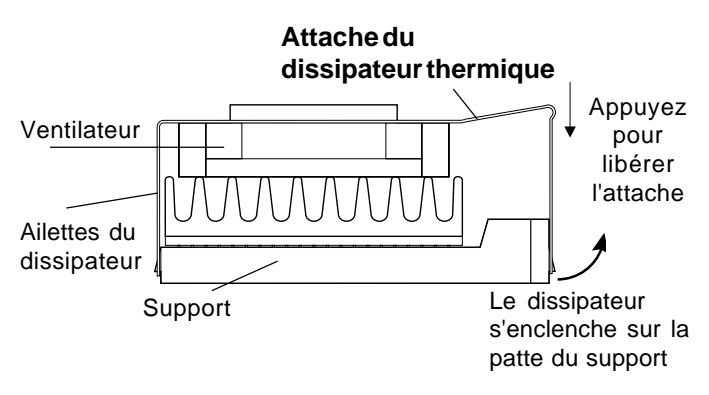

**Attache standard d'un dissipateur thermique**

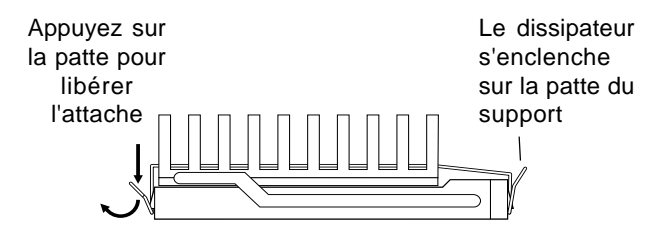

**Attache standard d'un dissipateur thermique passif**

Certains dissipateurs thermiques sont si solidement fixés sur les pattes du support qu'il faut employer un outil tel qu'un tournevis pour libérer l'attache et la faire sortir de la patte. Voir l'illustration ciaprès.

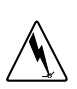

*Avertissement : Danger pour votre équipement ! Certains fabricants emploient de la graisse thermique pour fixer le dissipateur thermique au processeur. Cette graisse est un matériau conducteur qui risque d'endommager votre ordinateur si elle entre en contact avec les perforations du support, les broches du processeur, ou d'autres composants. Assurez-vous de ne pas vous tacher les mains ou de ne pas tacher votre ordinateur avec la graisse thermique lorsque vous séparez le dissipateur du processeur.*

Francais

Glissez doucement l'outil entre le dissipateur thermique et le support, juste au-dessus de la patte, et poussez légèrement vers l'extérieur pour permettre au dissipateur thermique de glisser par-dessus la patte. Vous devez ensuite pouvoir libérer complètement le dissipateur thermique de toutes les autres pattes.

Utilisez un tournevis pour libérer l'attache tout en appuyant.

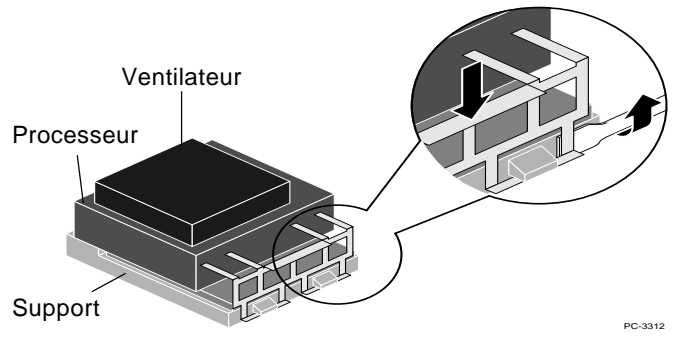

## **Etape 8 — Soulevez le levier du support et ôtez le processeur existant**

Poussez légèrement le levier sur le côté de façon à ce qu'il glisse de la patte de verrouillage, puis soulevez-le à 90 degrés. Assurez-vous que le support est entièrement ouvert. Veillez à ne pas forcer. La carte mère de votre ordinateur ne doit pas se courber lors de l'ouverture du support. Voir l'illustration de la page suivante.

*Attention : Le dissipateur thermique et le processeur peuvent sortir séparemment.*

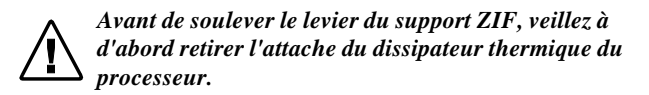

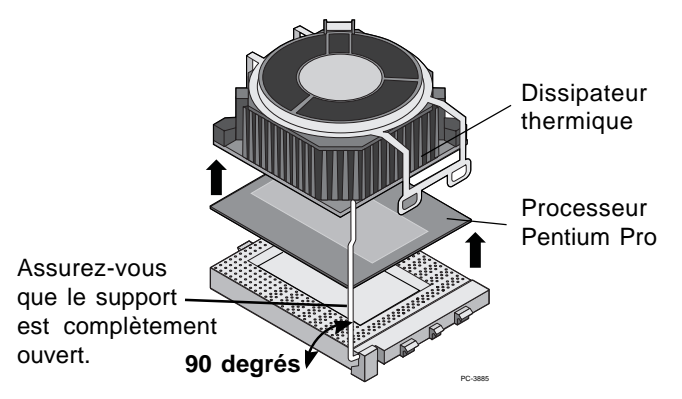

Francais

Mettez de côté le processeur d'origine au cas où vous en auriez besoin par la suite. Placez-le en lieu sûr, par exemple dans la boîte du processeur OverDrive Pentium II.

## **Etape 9 — Insérez le processeur OverDrive Pentium II dans le support**

Orientez correctement votre processeur OverDrive Pentium II dans le support, car le succès de votre installation en dépend. Le processeur OverDrive Pentium II ne peut s'insérer dans le support que dans un seul sens.

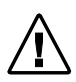

*Remarque : Si le support de processeur de votre système est difficile d'accès, vous pouvez passer à l'étape 13 et connecter le câble du ventilateur du processeur OverDrive Pentium II avant d'insérer le processeur dans le support. Une fois le câble de ventilateur connecté, revenez à cette étape afin de terminer l'installation du processeur.*

## **Etape 10 — Insérez le processeur OverDrive Pentium II dans le support (suite)**

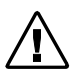

*Alignez la zone en surplomb du processeur avec le côté du support où se fixe le levier à cames.*

Placez le processeur OverDrive Pentium II sur le support et alignez les broches sur les perforations. Notez que la disposition des broches du support correspond à la disposition des broches du processeur.

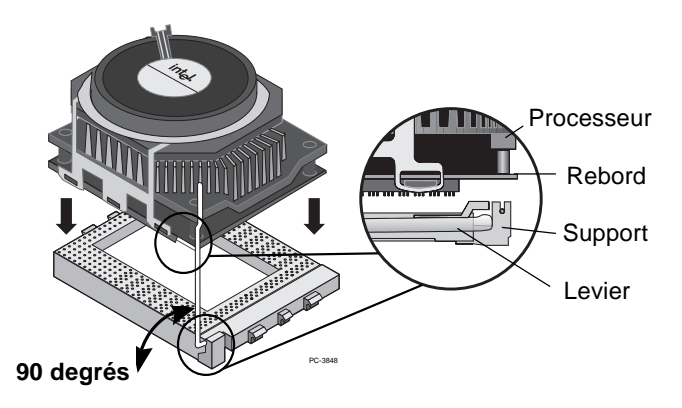

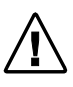

*Une fois les broches et les perforations face à face, insérez doucement le processeur dans le support. Veillez à ne pas forcer.*

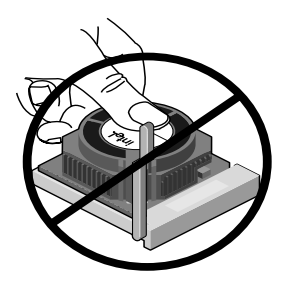

N'exercez aucune pression au centre du ventilateur.

Francais

*Avertissement : Danger pour votre équipement ! Ne tentez jamais de retirer le ventilateur du processeur OverDrive Pentium II. Ceci pourrait endommager gravement le processeur et entraînerait l'annulation de la garantie.*

#### **Etape 11 — Fermez le levier du support**

Abaissez le levier du support pour maintenir en place le processeur OverDrive Pentium II.

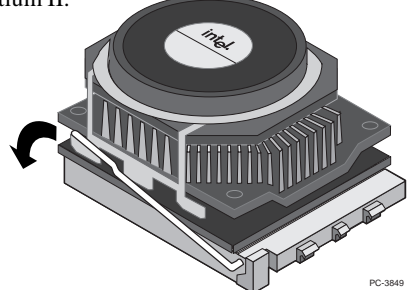

Une fois en place, le processeur OverDrive Pentium II doit être bien ajusté au support.

17

#### **Etape 12 — Connectez le câble d'alimentation du ventilateur**

Il s'agit pour l'essentiel de l'inverse de l'étape 6. Vous devez utiliser le câble du ventilateur fourni avec le processeur OverDrive Pentium II. Fixez avec soin le petit connecteur du câble du ventilateur à celui situé sur le dessus du ventilateur du processeur OverDrive Pentium II. Le connecteur doit s'enclencher. Le petit connecteur du câble est cranté de sorte qu'il ne peut se connecter que d'une manière.

Branchez ensuite le gros connecteur du câble de ventilateur au connecteur disponible de la source d'alimentation du système. Pour plus de détails, voir l'illustration de la page suivante.

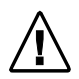

*Remarque : Si votre système utilise un programme, tel que "LANDesk Client Manager" de Intel, pour contrôler le fonctionnement du processeur, reportez-vous à la rubrique "Dépannage" de la page 27 pour plus d'informations sur la configuration du processeur OverDrive Pentium II pour la prise en charge de la fonction de contrôle du ventilateur. Cette fonction ne peut être gérée que si l'alimentation du ventilateur s'effectue via la carte mère.*

## **Step 10–10** du ventilateur (suite) **Etape 13 — Connectez le câble d'alimentation**

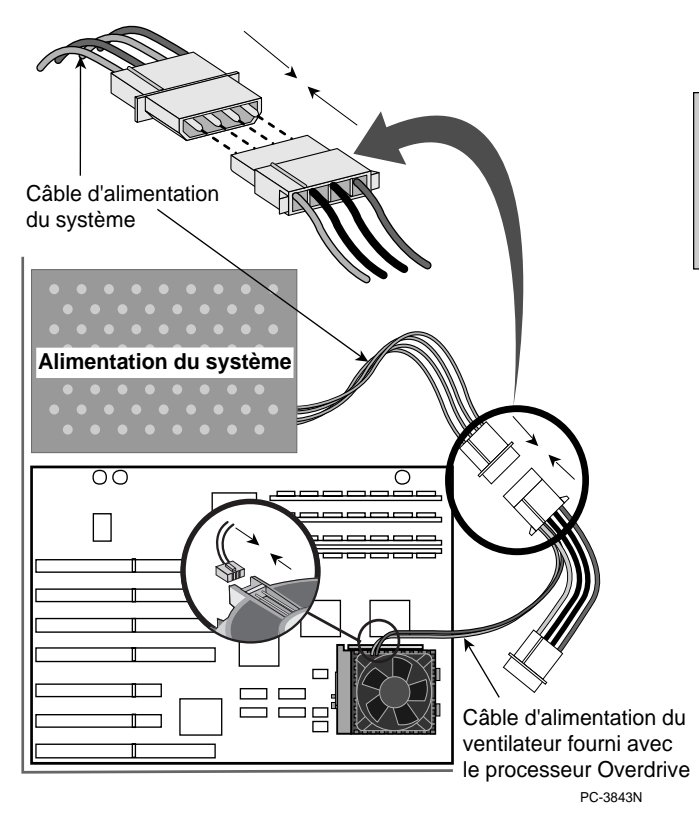

## **Etape 14 — Replacez le capot, branchez l'ordinateur et allumez-le**

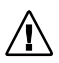

*Si votre ordinateur exige la configuration de cavaliers ou de commutateurs, consultez sa documentation ou la rubrique "Dépannage".*

Réinstallez les cartes ou câbles internes éventuellement retirés à l'étape 4. Replacez le capot de l'ordinateur. Reconnectez tous les câbles et cordons, et branchez le cordon d'alimentation au secteur.

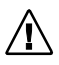

*Mettez votre ordinateur sous tension. Au besoin, lancez le programme d'initialisation ou de configuration de l'ordinateur. Voir la documentation de votre ordinateur.*

Si, après l'installation du processeur OverDrive Pentium II, vous rencontrez des difficultés ou ne constatez aucune amélioration des performances, reportez-vous à la rubrique "Dépannage" à la page 27.

## **Etape 15 — Testez l'installation du processeur OverDrive Pentium II**

Lancez de nouveau les diagnostics pour évaluer les gains de performances rendus possibles par le nouveau processeur OverDrive Pentium II. Lors de l'exécution des diagnostics à l'étape 1, le programme a conservé les informations relatives à votre ancien processeur. La disquette contient également les diagnostics suivants pour tester votre installation :

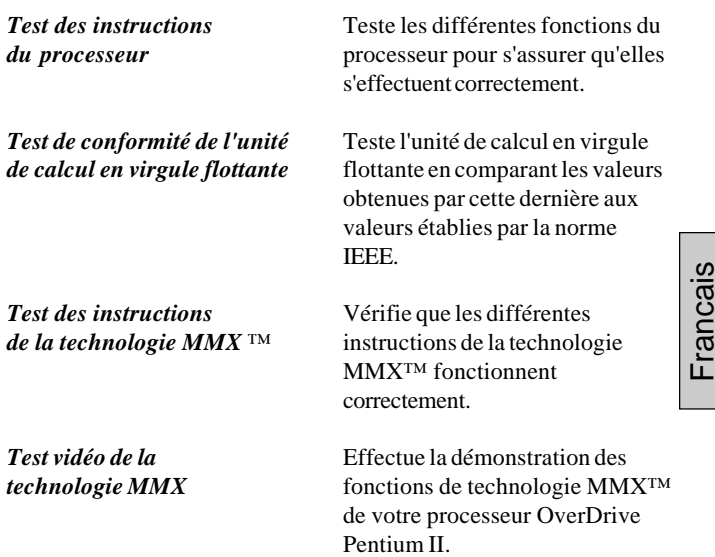

**Step 10—Replace the cover, plug in the** De plus, vous pouvez tester votre installation en lançant vos logiciels<br>préférée et en absence the princ de neufommence préférés et en observant les gains de performances.<br>*p* 

Si vous ne constatez aucune amélioration des performances, ou si votre système ne fonctionne pas correctement, reportez-vous à la rubrique *Dépannage* pour identifier les problèmes éventuels. Si vous avez encore besoin d'aide, contactez votre fournisseur.

#### **Intel est terminée. Overall L'installation de votre processeur OverDrive Pentium II**

## **Présentation de l'installation du biprocesseur du processeur OverDrive Pentium II**

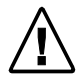

*Le processeur OverDrive Pentium II n'est pas conçu pour gérer plus de deux processeurs dans un système.*

Certains ordinateurs comportent deux supports de processeur pouvant être utilisés en mode biprocesseur comme monoprocesseur. Le processeur OverDrive Pentium II prend en charge le mode biprocesseur. Vous devez disposer de deux processeurs OverDrive Pentium II pour configurer le système dans ce mode.

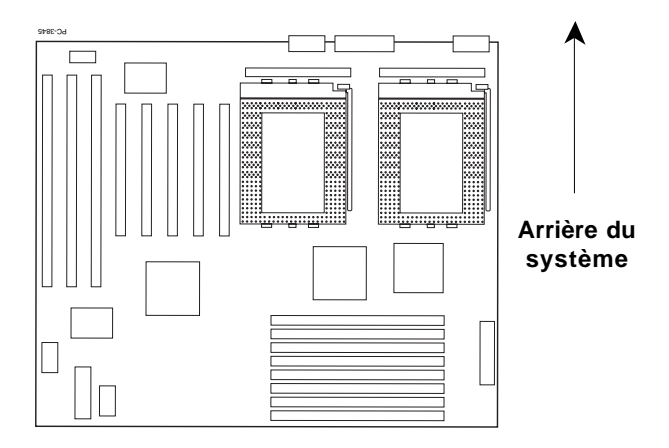

Carte mère avec deux supports de processeur

## **Mise à niveau d'un système à base de monoprocesseur Pentium Pro avec deux processeurs OverDrive Pentium II**

Si vous installez deux processeurs OverDrive Pentium II dans un système pouvant fonctionner en mode biprocesseur équipé d'un seul processeur Pentium Pro, consultez la documentation de votre système et/ou contactez votre fabricant pour obtenir des informations sur la configuration de la carte mère pour gérer le mode biprocesseur. Certaines cartes mères peuvent exiger des modifications de cavaliers afin de reconnaître le second processeur.

> *Remarque : Vous ne pouvez pas combiner deux types de processeur différents. Vous ne pouvez pas utiliser le processeur OverDrive Pentium II avec le processeur Pentium Pro.*

*Remarque : Certaines cartes mères en mode biprocesseur peuvent exiger un module de régulation de la tension (VRM) pour le second processeur. Contactez le fabricant de votre système pour obtenir des informations sur l'obtention d'un second VRM si votre système/carte mère n'en est pas équipé(e).*

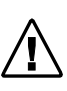

*Remarque : Certains systèmes d'exploitation peuvent exiger une reconfiguration ou une réinstallation afin de reconnaître le second processeur. Certains systèmes d'exploitation, tels que Windows\* 95 et Windows 98, ne prennent pas en charge le mode biprocesseur.*

**Suivez les étapes 1 à 13 des pages 4 à 19** pour retirer le processeur Pentium Pro et installer les processeurs OverDrive Pentium II. Installez le second processeur OverDrive Pentium II de la même manière que le premier. Installez un second VRM et modifiez des cavaliers de la carte mère si nécessaire.

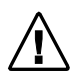

*Remarque : Chaque processeur OverDrive Pentium II nécessitera un câble d'alimentation de ventilateur, fourni avec chaque processeur.*

Réinstallez les cartes et câbles internes retirés à l'étape 4. Remettez le capot de l'ordinateur. Reconnectez tous les câbles et cordons, et branchez le cordon d'alimentation sur le secteur. Au besoin, lancez le programme d'initialisation ou de configuration de l'ordinateur afin d'activer la prise en charge du second processeur. Lancez le programme de diagnostic du processeur OverDrive Pentium II pour vérifier que les deux processeurs fonctionnent correctement.

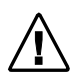

Remarque : Le programme de diagnostic du processeur OverDrive Pentium II ne reconnaît pas les deux processeurs tant que le système d'exploitation n'est pas configuré pour les reconnaître.

#### **Mise à niveau d'un système à base de biprocesseur Pentium Pro avec deux processeurs OverDrive Pentium II**

*Remarque : Vous ne pouvez pas combiner deux types de processeur différents. Vous ne pouvez pas utiliser le processeur OverDrive Pentium II avec le processeur Pentium Pro.*

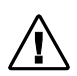

Pentium II.

*Remarque : Chaque processeur OverDrive Pentium II nécessitera un câble d'alimentation de ventilateur, fourni avec chaque processeur.*

**Suivez les étapes 1 à 13 des pages 4 à 19** pour retirer les deux processeurs Pentium Pro et installer les deux processeurs OverDrive

Réinstallez les cartes et câbles internes retirés à l'étape 4. Remettez le capot de l'ordinateur. Reconnectez tous les câbles et cordons, et branchez le cordon d'alimentation sur le secteur. Au besoin, lancez le programme d'initialisation ou de configuration de l'ordinateur. Lancez ensuite le programme de diagnostic du processeur OverDrive Pentium II pour vérifier que les deux processeurs fonctionnent correctement.

## **Mise à niveau d'un système à base de biprocesseur Pentium Pro avec un processeur OverDrive Pentium II**

Si votre système est configuré avec deux processeurs Pentium Pro et que vous souhaitez le mettre à niveau avec un seul processeur OverDrive Pentium II, consultez la documentation de votre système concernant sa configuration pour un fonctionnement en mode monoprocesseur. Certaines cartes mères peuvent exiger des modifications de cavaliers.

*Remarque : Vous ne pouvez pas combiner deux types de processeur différents. Vous ne pouvez pas utiliser le processeur OverDrive Pentium II avec le processeur Pentium Pro.*

**Suivez les étapes 1 à 8** de la rubrique d'installation en mode monoprocesseur pour retirer les deux processeurs Pentium Pro du système. Suivez les étapes **9 à 13** pour installer le processeur OverDrive Pentium II dans le **support de processeur principal**, en modifiant des cavaliers si nécessaire. Consultez la documentation de votre système pour connaître l'emplacement de ce support et les modifications de cavaliers requises.

Réinstallez les cartes et câbles internes retirés à l'étape 4. Remettez le capot de l'ordinateur. Reconnectez tous les câbles et cordons, et branchez le cordon d'alimentation sur le secteur. Au besoin, lancez le programme d'initialisation ou de configuration de l'ordinateur. Lancez ensuite le programme de diagnostic du processeur OverDrive Pentium II pour vérifier que le processeur fonctionne correctement.

#### **L'installation de vos processeurs OverDrive Pentium II Intel en mode biprocesseur est terminée.**

## **Dépannage et informations complémentaires**

Prenez connaissance des problèmes ci-dessous. Si vous en trouvez un qui ressemble à celui que vous rencontrez, essayez les solutions qui vous sont proposées. Si votre problème ne figure pas dans la liste ou si vous souhaitez des informations complémentaires, reportez-vous à *http://support.intel.com/ support/processors/overdrive* sur le World Wide Web.

#### *Comment savoir si mon système prendra en charge la fonction de contrôle du ventilateur ?*

Si vous n'êtes pas certain que votre système gère la fonction de contrôle du ventilateur, consultez la documentation de votre système. Les logiciels de gestion tels que *LANDesk Client Manager* sont susceptibles de prendre en charge le contrôle du ventilateur du processeur. Pour plus d'informations sur cette fonction, reportez-vous à *http://support.intel.com/support/ processors/overdrive* sur le World Wide Web.

*L'ordinateur ne s'allume pas lorsque vous activez l'interrupteur, vous recevez un message d'erreur, ou l'invite du système d'exploitation n'apparaît pas à l'écran.*

- **Votre ordinateur nécessite peut-être une mise à jour du programme de contrôle (BIOS). Pour plus d'informations sur le BIOS, contactez le support technique du distributeur ou du revendeur de votre ordinateur.**
- Vérifiez que :
	- Le cordon d'alimentation est bien branché au secteur.
	- Les câbles et les cordons sont correctement fixés.
	- Toutes les cartes que vous avez retirées sont correctement réinstallées.
	- Le processeur OverDrive Pentium II est bien inséré et le levier du support est bien verrouillé.
- Avez-vous configuré les cavaliers ou les commutateurs système conformément aux indications de la documentation de votre ordinateur ? Pour plus d'informations sur les cavaliers et les commutateurs, reportez-vous aux pages 31 et 32.
- Si vous avez accès à un autre ordinateur à base de processeur Pentium Pro, retirez le processeur OverDrive Pentium II et installez-le dans le second ordinateur.

#### *Vos logiciels ne s'exécutent pas plus rapidement après l'installation du processeur OverDrive Pentium II.*

- Avez-vous configuré les cavaliers ou les commutateurs système conformément aux indications de la documentation de votre ordinateur ? Pour plus d'informations sur les cavaliers et les commutateurs, reportez-vous aux pages 31 et 32**.**
- Votre ordinateur réclame-t-il le lancement de son programme d'initialisation ? Vérifiez ce point dans la documentation ou auprès de votre revendeur.

Vous ne constatez toujours pas d'amélioration au niveau de la vitesse malgré le fonctionnement normal de votre ordinateur et l'élimination du problème de réglage des cavaliers et des besoins d'initialisation, reportez-vous à la rubrique "Assistance" à la page 33**.**

#### *Certaines des broches du processeur OverDrive Pentium II sont courbées.*

• Redressez avec précaution toute broche courbée à l'aide d'une pince à becs fins ou d'une pince à épiler avant d'insérer le processeur OverDrive Pentium II dans le support.

#### *Le processeur OverDrive Pentium II semble chaud.*

• Il est normal que le processeur OverDrive Pentium II dégage de la chaleur pendant son fonctionnement.

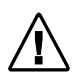

*Attention : Après plusieurs heures de fonctionnement, bon nombre de composants de votre ordinateur, y compris le processeur OverDrive Pentium II, peuvent chauffer suffisamment pour provoquer de légères brûlures lors de leur manipulation. Laissez l'ordinateur refroidir avant de manipuler le processeur OverDrive Pentium II.*

#### *Votre ordinateur se met en route et fonctionne normalement pendant quelques minutes puis s'arrête.*

- Le levier du support du processeur OverDrive Pentium II est-il bien verrouillé ?
- Le processeur OverDrive Pentium II est-il bien inséré ?
- Avez-vous configuré les cavaliers ou les commutateurs système conformément aux indications de la documentation de votre ordinateur ?
- Vérifiez que le ventilateur du processeur Pentium II OverDrive fonctionne correctement.
	- 1. Vérifiez que l'ordinateur est hors tension avant de retirer le capot.
	- 2. Vérifiez que rien ne bloque la circulation d'air du ventilateur. Y a-t-il des câbles, des cartes ou d'autres composants qui empêchent l'air de bien circuler par les aérations du châssis ?

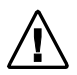

*Remarque : Il doit y avoir un espace libre suffisant entre le haut du ventilateur du processeur et l'objet le plus proche pour que la circulation d'air se fasse correctement. Après avoir débranché votre ordinateur, mesurez cet espace. Il doit y avoir au moins 1 cm, soit à peu près l'épaisseur d'un doigt.*

3. Vérifiez que le câble d'alimentation du ventilateur est correctement connecté comme indiqué à la page 19 et que ses connecteurs (au niveau du ventilateur et de la source d'alimentation) sont bien insérés.

*Avertissement : Lorsque votre ordinateur est branché, qu'il est sous tension et que le capot est enlevé, ne touchez ni à votre ordinateur ni au ventilateur. Agissez avec beaucoup de prudence afin de ne pas vous blesser lors du déplacement des pièces et il y a risque de mort par électrocution. En cas d'incertitude, demandez l'assistance technique d'un expert.*

- 4. Mettez l'ordinateur sous tension avec le capot enlevé.
- 5. Observez le ventilateur du processeur OverDrive Pentium II. Si l'ordinateur est sous tension, les ailettes doivent tourner. Si le ventilateur fonctionne, éteignez et débranchez votre ordinateur, puis replacez le capot.
- Si le ventilateur fonctionne et que votre système continue de se verrouiller ou de s'arrêter, votre ordinateur ne dispose peut-être pas d'une circulation d'air suffisante pour refroidir correctement le processeur Pentium II OverDrive. Renseignez-vous auprès de votre distributeur pour obtenir les informations concernant les conditions de dissipation thermique de votre ordinateur.

#### *Le ventilateur du processeur OverDrive Pentium II ne fonctionne pas.*

• Vérifiez que le câble d'alimentation du ventilateur fourni avec le processeur OverDrive Pentium II est correctement installé. Si le ventilateur ne fonctionne toujours pas lorsque l'ordinateur est sous tension, contactez le service d'assistance clients Intel en utilisant les numéros de téléphone indiqués au dos de ce manuel pour plus d'informations.

*Votre ordinateur semble fonctionner correctement et réussit le test de diagnostic Intel, mais le programme d'initialisation BIOS ou CMOS n'affiche pas correctement le nom du processeur OverDrive Pentium II.*

Le BIOS de bon nombre d'ordinateurs assez anciens peut ne pas identifier correctement le processeur OverDrive Pentium II ; cependant, ces systèmes peuvent tout de même fonctionner correctement avec le nouveau processeur. Si le processeur réussit le test de diagnostic Intel et que le système semble fonctionner normalement avec des performances satisfaisantes, le fait que l'écran BIOS n'affiche pas correctement le nom, la vitesse ou la taille du cache du processeur Pentium II n'affectera sans doute pas le fonctionnement du système ou du processeur. Dans ce cas, il est probablement superflu de mettre à jour le BIOS.

#### *Vous devez définir les cavaliers ou les commutateurs pour configurer votre ordinateur pour le processeur OverDrive Pentium II.*

• Dans la plupart des cas, la configuration des cavaliers et des commutateurs choisie pour le processeur Pentium Pro d'origine reste identique pour le processeur OverDrive Pentium II. Toutefois, dans certains cas, vous serez peut-être amené à reconfigurer votre système, comme par exemple pour activer le mode biprocesseur. La documentation de votre ordinateur ou votre revendeur doivent pouvoir vous indiquer la configuration correcte à utiliser pour votre ordinateur.

Les cavaliers sont de très petites broches fixées sur la carte mère. Si vous regardez de près, vous constatez que chaque cavalier est identifié par un numéro ou une lettre qui sont généralement imprimés sur la carte mère, comme indiqué ci-après.

Les broches sont connectées (ON) lorsqu'un petit connecteur en plastique couvre deux broches. Une pièce métallique insérée dans le plastique permet au courant de passer entre les broches.

Pour déconnecter les broches (OFF), enlevez le connecteur. Vous pouvez aussi placer le connecteur sur une seule broche pour plus de sécurité (voir ci-dessous). Pour connecter les broches (ON), placez le connecteur sur les deux broches indiquées. Certains cavaliers vont par paire, d'autres par quatre ou plus, comme illustré.

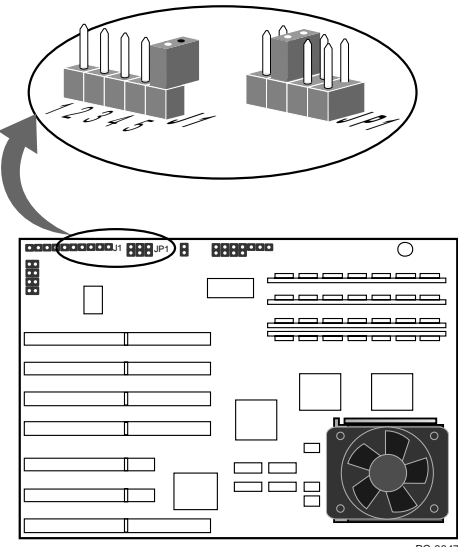

PC-3847

#### **Assistance clients Intel sur le World Wide Web**

Des informations d'assistance pour les produits de la marque Intel sont disponibles sur Internet pour téléchargement par FTP anonyme et pour affichage ou téléchargement sur le World Wide Web. Essayez le forum de Intel pour trouver des réponses aux questions les plus courantes ou envoyez votre question.

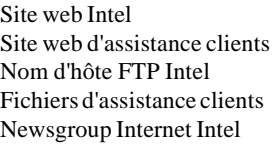

http://www.intel.com http://support.intel.com ftp.intel.com ftp.intel.com/pub/support news://cs.intel.com ou http://cs.intel.com

Si vous ne trouvez pas les informations dont vous avez besoin sur un de nos services électroniques, vous pouvez appeler un technicien du service d'assistance clients. Voir les numéros de téléphone de la page suivante.

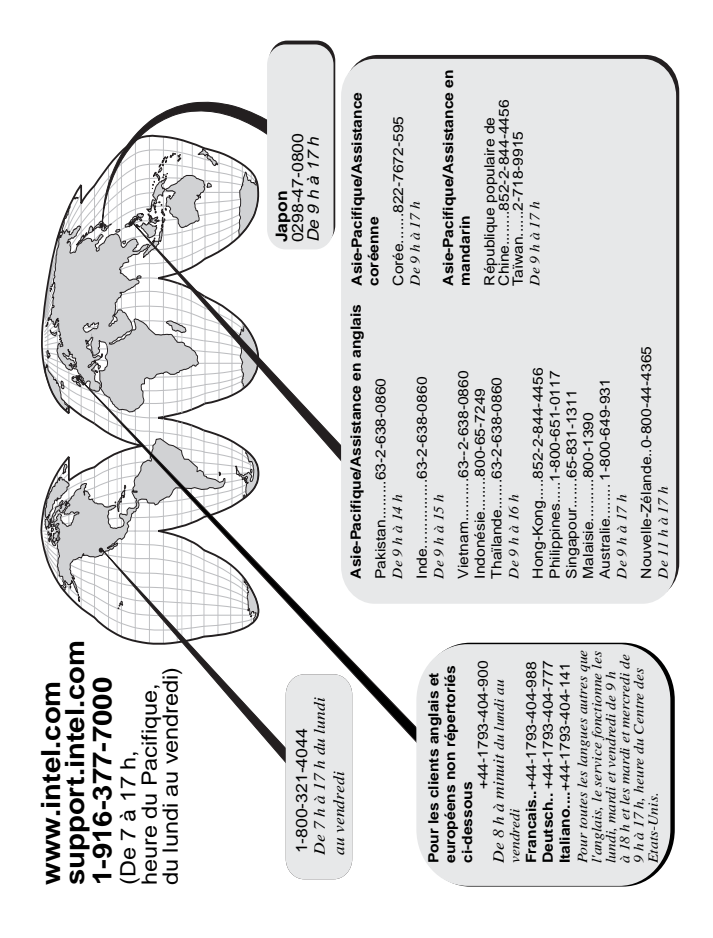

## **Garantie limitée à trois ans**

Intel garantit, sous réserve d'une installation et d'une exploitation dans des conditions normales, que les processeurs OverDrive® sont exempts de vice de fabrication et sont en parfaite conformité avec les spécifications disponibles auprès d'Intel, pendant une durée de trois (3) ans à compter de la date d'achat du processeur.

Si le processeur OverDrive faisant l'objet de la présente garantie limitée se révèle défectueux au cours de cette période et pour des raisons entrant dans le cadre de la présente garantie limitée, les obligations de Intel, à sa discrétion, se limiteront aux éléments suivants :

REPARATION du processeur OverDrive au moyen de matériel et/ou logiciel ; OU

REMPLACEMENT du processeur OverDrive par un autre processeur OverDrive ; OU, si Intel n'est pas en mesure de réparer ou de remplacer le processeur OverDrive,

REMBOURSEMENT du prix du processeur OverDrive.

LA PRESENTE GARANTIE LIMITEE, ET TOUTE AUTRE GARANTIE IMPLICITE EN APPLICATION DE LA LOI, S'APPLIQUENT EXCLUSIVEMENT A L'ACHETEUR INITIAL DU PROCESSEUR OVERDRIVE ET NE DURENT QUE TANT QUE CET ACHETEUR CONTINUE DE POSSEDER LE PROCESSEUR.

#### **Etendue de la garantie limitée**

Intel ne garantit nullement que votre processeur OverDrive soit exempt de défauts de conception ou d'erreurs désignées sous le nom de "errata". Vous pouvez vous procurer la liste des errata concernant les processeurs Pentium OverDrive sur demande.

En aucun cas Intel ne sera tenu pour responsable des autres coûts découlant du remplacement de tout processeur OverDrive soudé ou apposé de façon permanente à la carte mère de votre système.

La présente garantie limitée ne couvre pas les dommages résultant de causes externes, y compris les accidents, les incidents liés à l'alimentation électrique, à une utilisation non conforme aux instructions du produit, à une utilisation incorrecte, à une négligence, à une modification, à une réparation, à une installation ou à un test incorrect. Si vous ne souhaitez pas installer le processeur OverDrive vous-même, demandez au fournisseur du produit de le faire.

#### **Comment bénéficier du service de garantie**

Pour bénéficier du service de garantie, vous devez renvoyer le processeur OverDrive à votre distributeur, ou à Intel avec une preuve d'achat. Avant de renvoyer le processeur à Intel, vous devez contacter le service d'assistance clients Intel au 1-916-377-7000 ou, gratuitement aux Etats-Unis, au 1-800-321-4044.

Si vous obtenez le service de garantie de Intel, après vérification que le processeur OverDrive est ou peut être défectueux, vous recevrez une autorisation de renvoi du matériel (RMA). Lors du renvoi du processeur OverDrive à Intel, vous devez inclure le numéro de RMA à l'extérieur du paquet. Intel n'acceptera aucun processeur OverDrive renvoyé sans mention du numéro de RMA sur le paquet. Si vous renvoyez le processeur OverDrive à Intel, vous devez endosser le risque d'endommagement ou de perte en cours d'expédition. Vous devez utiliser l'emballage d'origine ou l'équivalent, et les frais d'envoi sont à votre charge.

Intel peut vous demander de prouver que vous êtes l'acheteur et l'utilisateur final d'origine du processeur OverDrive. Intel peut choisir de remplacer ou de réparer le processeur OverDrive au moyen d'un nouveau produit ou d'un produit révisé. Le produit renvoyé devient la propriété de Intel à sa réception par Intel.

Le processeur de remplacement est garanti dans le cadre de la présente garantie et est soumis aux mêmes limitations et exclusions pour la durée de la garantie restant à courir ou pour une durée de un (1) an, au cas où cette dernière durée serait plus longue.

#### **LIMITATIONS ET EXCLUSIONS DE TOUTE AUTRE GARANTIE**

LA PRESENTE GARANTIE REMPLACE TOUTES LES AUTRES GARANTIES, EXPRESSES OU IMPLICITES, Y COMPRIS ET SANS Y ETRE LIMITE LES GARANTIES IMPLICITES DE QUALITE LOYALE ET MARCHANDE, ET D'ADAPTATION A UNE UTILISATION PARTICULIERE. INTEL N'ACCORDE AUCUNE GARANTIE EXPRESSE AU-DELA DE LA PRESENTE GARANTIE. INTEL DECLINE TOUTE AUTRE GARANTIE, EXPRESSE OU IMPLICITE, Y COMPRIS ET SANS QUE CELA SOIT EXHAUSTIF LES GARANTIES IMPLICITES DE QUALITE LOYALE ET MARCHANDE, ET D'ADAPTATION A UNE UTILISATION PARTICULIERE. CERTAINES JURIDICTIONS LOCALES NE RECONNAISSENT PAS L'EXCLUSION DES GARANTIES IMPLICITES. DANS CE CAS, CETTE LIMITATION NE S'APPLIQUE PAS.

TOUTES LES GARANTIES EXPRESSES ET IMPLICITES SONT LIMITEES DANS LE TEMPS A LA DUREE DE LA PRESENTE GARANTIE LIMITEE. AUCUNE GARANTIE NE S'APPLIQUE AU-DELA DE CETTE DUREE. CERTAINES JURIDICTIONS LOCALES NE RECONNAISSENT PAS CES LIMITATIONS DE LA DUREE DES GARANTIES IMPLICITES, DANS CE CAS, CETTE LIMITATION NE S'APPLIQUE PAS.

#### **LIMITATIONS DE RESPONSABILITE**

LA RESPONSABILITE DE INTEL DANS LE CADRE DE CETTE GARANTIE, OU DE TOUTE AUTRE GARANTIE, EXPRESSE OU IMPLICITE, SE LIMITE A LA REPARATION, AU REMPLACEMENT OU AU REMBOURSEMENT, DANS LES CONDITIONS DEFINIES CI-DESSUS. CES ACTIONS SONT LES SEULS ET UNIQUES RECOURS EN CAS DE VIOLATION DE GARANTIE. INTEL N'EST PAS TENU RESPONSABLE DES DOMMAGES DIRECTS, PARTICULIERS, IMPREVUS OU INDIRECTS, RESULTANT DE LA VIOLATION D'UNE GARANTIE EN APPLICATION D'UNE QUELCONQUE THEORIE JURIDIQUE, Y COMPRIS ET SANS QUE CELA SOIT EXHAUSTIF, DES PERTES DE BENEFICES, D'ACTIVITE, DE CLIENTELE, DE TOUS DOMMAGES AUX EQUIPEMENTS ET BIENS OU REMPLACEMENT DE CEUX-CI, ET DE TOUS FRAIS DE RECONSTITUTION, REPROGRAMMATION, OU REPRODUCTION DE TOUT PROGRAMME OU DONNEES STOCKES OU UTILISES PAR UN SYSTEME CONTENANT VOTRE PROCESSEUR OVERDRIVE. CERTAINES JURIDICTIONS LOCALES NE RECONNAISSENT PAS L'EXCLUSION OU LA LIMITATION DES DOMMAGES IMPREVUS OU INDIRECTS. DANS CE CAS, LES LIMITATIONS OU EXCLUSIONS DECRITES CI-DESSUS NE S'APPLIQUENT PAS.

CETTE GARANTIE LIMITEE VOUS DONNE DES DROITS SPECIFIQUES. VOUS POUVEZ EGALEMENT AVOIR D'AUTRES DROITS VARIANT SELON LES JURIDICTIONS.